## УДК 004.42: 007.52

# **ПРИЛОЖЕНИЕ ДЛЯ ДЕМОНСТРАЦИИ ДАННЫХ В ВИДЕ ВИРТУАЛЬНЫХ 3D-ОБЪЕКТОВ С ДОПОЛНЕННОЙ РЕАЛЬНОСТЬЮ**

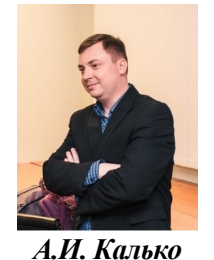

*Старший преподватель кафедры ИТиФМД БарГУ, магистр информатики и вычислительной техники lexa170594@gmail.com*

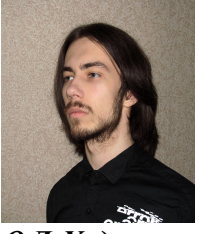

*О.Д. Хадарович студент 3 курса БарГУ, lexa170594@gmail.com*

## *А.И. Калько*

*Окончил Барановичский государственный университет г.Барановичи. Область научных интересов связана с разработкой методов и алгоритмов построения информационно-компьютерных систем, нейросетевых архитектур, распознавание образов.*

#### *О.Д. Хадарович*

*Обучается на третьем курсе в Барановичском государственном университете г.Барановичи. Область научных интересов связана с разработкой мобильных приложений и дополненная реальность.*

**Аннотация.** В данной статье выполнен анализ различных технологий построения дополненной реальности, основанных на маркерах и безмаркерных методах, а также описаны требования к точности отслеживания поз 6DOF для мобильных устройств. На основе проведенного анализа разработано приложение для демонстрации данных в виде виртуальных 3D-объектов с дополненной реальностью, которое учитывает все вышеупомянутые требования и использует маркерные технологии для достижения наилучшей точности отображения виртуальных объектов на реальном мире. Представленное приложение позволяет пользователям с легкостью взаимодействовать с 3Dобъектами, получать дополнительную информацию об объектах и сценах, и в целом обогащать свой опыт взаимодействия с реальным миром.

**Ключевые слова:** Дополненная реальность, виртуальные 3D-объекты, маркерные технологии, мобильные устройства.

#### **Введение.**

С самого зарождения в 1950-х годах технологии дополненной реальности развиваются и всё больше проникают в повседневную жизнь. На данный момент дополненная реальность в основном встречается в телефонах: маски на фото в социальных сетях, помещение персонажей в пространство и, конечно же, игры, например, ставшая настоящим феноменом Pokemon Go. Хотя всё вышеперечисленное и относится к сфере развлечений, всё больше компаний понимают важность ниши технологий дополненной реальности и представляют более утилитарные приложения, к примеру:

• AirMeasure – виртуальная рулетка, способная определять расстояния и размеры в 3Dокружении;

- Google Translate умеет переводить текст, который видит камера, в реальном времени;
- Sun Seeker помогает увидеть траекторию солнца на местности в любой день года;
- Google Sky Map помогает узнать, какие звезды сейчас видно на небе.
- IKEA Place позволяет «примерить» мебель из каталога прямо к интерьеру комнаты.

Необходимо также отметить перспективность AR технологий в сфере образования (возможность в будущем увидеть в вузах и школах виртуальные интерактивные иллюстрации) и медицины (максимально наглядное обучение студентов медвузов; визуализация данных прямо на пациенте, вместо расставленных вокруг экранов; максимально наглядное УЗИ).

### **Актуальность.**

В последние годы дополненная реальность становится все более популярной, и это вызывает необходимость создания новых технологий для улучшения ее функциональности и привлекательности для пользователей. Одной из таких технологий является приложение для демонстрации данных в виде виртуальных 3D-объектов с дополненной реальностью. Это приложение позволяет визуализировать данные в форме объемных объектов, что может быть особенно полезно для обучения и понимания сложных концепций.

Кроме того, разработка приложений с дополненной реальностью требует высокой точности отслеживания поз 6DOF объектов реального мира, что приводит к развитию новых технологий для повышения точности и удобства использования. Такие приложения могут быть использованы в различных отраслях, таких как образование, медицина, игровая индустрия и др.

Таким образом, разработка приложения для демонстрации данных в виде виртуальных 3Dобъектов с дополненной реальностью является актуальной темой и может иметь многообещающие перспективы в будущем.

**Перспективы использования дополненной реальности для отображения данных.**

Дополненная реальность – воспринимаемая смешанная реальность, создаваемая с помощью компьютера с использованием «дополненных» элементов воспринимаемой реальности, когда виртуальные объекты проецируются на реальное окружение [1].

Существует несколько видов построения дополненной реальности, которые основаны на:

• Маркерах (таргетах);

• Координатах местоположения в пространстве.

В настоящее время существует множество технологий, позволяющих создавать виртуальные 3D-объекты с дополненной реальностью и использовать их в различных приложениях. Одним из способов демонстрации данных с помощью виртуальных 3D-объектов является использование безмаркерных технологий, которые основываются на получении информации от датчиков в мобильном устройстве пользователя, таких как GPS-приёмник, акселерометр, гироскоп и т.д. Эти данные позволяют достаточно точно определить положение пользователя в пространстве и создать виртуальные 3D-объекты с дополненной реальностью, отображающиеся на экране мобильного устройства.

В отличие от безмаркерных технологий, маркерные технологии используют специальные объекты, называемые маркерами, для определения положения и ориентации в пространстве. Эти маркеры распознаются специальными приложениями на мобильных устройствах и позволяют создавать виртуальные 3D-объекты, которые будут отображаться на маркере с учетом его положения и ориентации. Такой подход позволяет достичь высокой точности и реалистичности визуализации, так как виртуальный объект будет отображаться на реальном физическом объекте.

В обоих случаях, при использовании дополнительных приспособлений, таких как графические фильтры и/или е-модели высокого качества, можно добиться еще более реалистичной визуализации и создать виртуальные 3D-объекты, которые будут трудно отличимы от остальных элементов в реальном мире. Такие технологии могут использоваться в различных приложениях, например, в маркетинге и рекламе, образовании и туризме.Дополненная реальность на мобильных устройствах требует точного отслеживания поз 6DOF (6 степеней свободы) объектов реального мира. 6DOF (6 степеней свободы) относятся к свободе перемещения твердого объекта в трехмерном пространстве [2]. В частности, тело может свободно двигаться вперед / назад, вверх / вниз, влево / вправо в сочетании с вращением вокруг трех перпендикулярных осей.

Для достижения высокой надежности и производительности мобильных приложений дополненной реальности необходимо обеспечить удобную позу слежения, которая должна быть адаптивной и не требовать высоких технических характеристик. Обычно для этого достаточно одной камеры, установленной на мобильном устройстве, которая одновременно используется в

качестве видеофона и для отслеживания позы камеры относительно окружающей среды в режиме реального времени.

Для обеспечения надежного отслеживания позы в условиях ограниченных вычислительных ресурсов мобильных устройств, часто используются прямоугольные доверительные маркеры, которые позволяют Vuforia, одной из наиболее распространенных библиотек отслеживания маркеров, обнаруживать и отслеживать визуальные объекты в режиме реального времени на широком спектре мобильных платформ.

Однако для того, чтобы маркер мог быть обнаружен и отслежен надежно, он должен иметь большое количество признаков и сбалансированное распределение объектов в изображении. Важным критерием отслеживания является локальный контраст маркера, который должен быть достаточно сильным, чтобы обеспечить его обнаружение и отслеживание в условиях различных освещенных и текстурных фонов. Поэтому при разработке приложений дополненной реальности необходимо учитывать эти факторы для обеспечения высокой надежности и производительности приложения.

Даже если на изображении много объектов с яркими контурами, повторяющиеся паттерны могут затруднить процесс отслеживания, так как они не имеют уникального паттерна для обнаружения.

После обнаружения доверительных маркеров, мы получаем замкнутые полигоны. Однако, чтобы создать маркер, они должны быть преобразованы в прямоугольные формы. На следующем этапе используются контуры для определения прямоугольных форм. Vuforia предоставляет несколько типов трекеров (например, Image Tracker), которые расширяют базовый класс трекера и используются для проверки паттернов.

Для каждого кадра камеры в приложении вызывается функция начала класса Renderer, которая возвращает объект состояния. Это состояние отображает отслеживаемые объекты, которые в данный момент отслеживаются трекером (например, Image Tracker). Когда обнаруживается паттерн, который нужно найти, последним шагом перед рендерингом является оценка позы относительно маркера. Подобно доверительному обнаружению и проверке паттернов, существует несколько различных алгоритмов оценки позы, которые все используют одну и ту же базовую концепцию: сначала создается начальная догадка, которая оценивает приблизительное положение и ориентацию отслеживаемого объекта относительно камеры. Затем эта первая оценка уточняется итеративно до тех пор, пока не будут выполнены конкретные критерии качества или не будет достигнуто максимальное число итераций. Полученное матричное представление затем преобразуется в матрицу OpenGL, чтобы иметь возможность визуализировать модель в представлении пользователя [3].

Для использования возможностей Vuforia необходимо зарегистрироваться на официальном сайте https://developer.vuforia.com/, создать базу данных для таргетов (целей, при обнаружении которых будет происходить определённое событие) и добавить необходимое изображение, которое будет являться таргетом, представлено на рисунке 1.

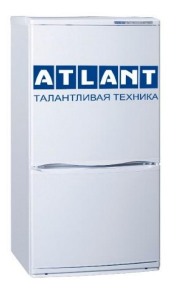

*Рисунок 1.* Таргет для приложения

Определённые сайтом маркеры геометрии, представлены на рисунке 2.

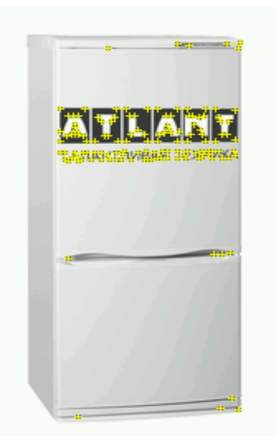

*Рисунок 2.* Маркеры геометрии на таргете

Данный таргет получил 4 балла из 5 по методам оценки Vuforia.

Далее необходимо скачать .package файл базы данных и добавить его в проект Unity, после чего необходимо ввести код-лицензию в конфигурацию Vuforia [4]. Затем нужно добавить определённые компоненты проекта для AR приложения – AR Camera и ImageTarget – и назначить действия на события OnTargetFound() и OnTargetLost() второго компонента.

Для удобства создадим пользовательский интерфейс и назначим кнопкам необходимые действия. Интерфейс представлен на рисунке 3.

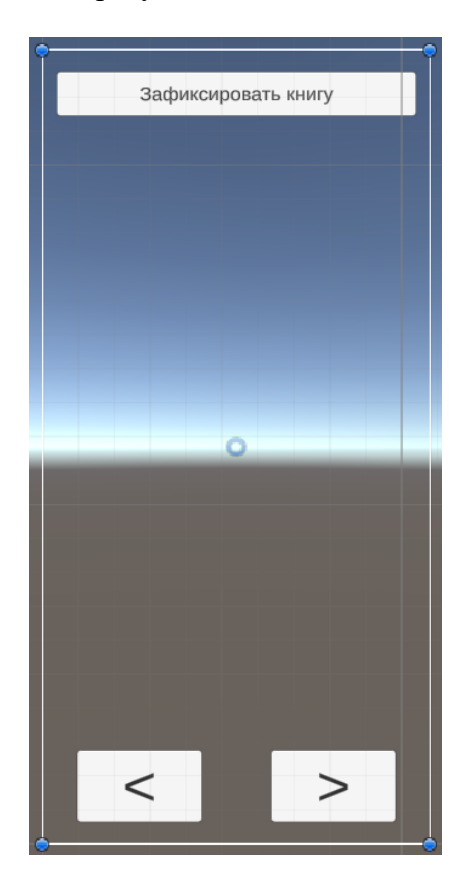

*Рисунок 3.* Пользовательский интерфейс

Также в ходе разработки приложения для реализации 3D-объекта книги с анимацией пролистывания страниц был использован бесплатный ассет «Book – Page Curl Version 2.0», разработанный Abdullah Aldandarawy, представлен на рисунке 4 [5].

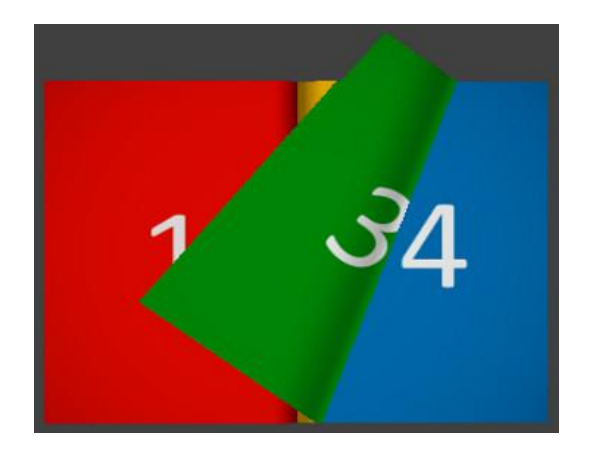

*Рисунок 4.* Официальное изображение на странице «Book – Page Curl» в Unity Asset Store

Данный ассет модифицируется путем добавления всех страниц книги и создания интерактивного объекта, который позволит пользователям взаимодействовать с ним, перелистывая страницы не только с помощью кнопок, но и нажатием на экран в нижней части страницы. После чего объект книги полностью принял необходимый нам вид, представленный на рисунке 5.

| Изготовитель ЗАО "АТЛАНТ"<br>пр. Победителей, Б.1, 220035, г. Минок, Республика Беларусь;<br>www.atlant.by<br>ХОЛОДИЛЬНИКИ-МОРОЗИЛЬНИКИ                                                                                                    |
|----------------------------------------------------------------------------------------------------|
| Двуххомпрессорные<br>Однокомпрессорные                                                                                                    |
| c cranarow<br>XM-4008-XXX<br>XM-6019-XXX<br>XM-5008-XXX<br>XM-4009-XXX<br>XM-5009-XXX<br>XM-6020-XXX<br>XM-4010-XXX<br>XM-5010-XXX<br>$XM-6021-XXX$                                                                                                    |
| $XXM-4011-XXX$<br>XM-5011-XXX<br>XM-6022-XXX<br>XM-4012-XXX<br>XM-5012-XXX<br>XM-6023-XXX<br>XM-4013-XXX<br>XM-5013-XXX<br>XM-6024-XXX<br>XM-5014-XXX<br>XM-6025-XXX                                                                                                    |
| XM-5015-XXX<br>XM-6026-XXX<br>Уважаемый покупатель!                                                                                                    |
| При покупке холодильника проверьте правильность заполнения гарантийной карты,<br>наличие штампа организации, продавшей его, и даты продажи на отрывных талонах.<br>Внимательно изучив руководство по эксплуатации. Вы сможете правильно пользо-<br>ваться холодильником. Сохранните руководство по эксплуатации на протяжении всего<br>срока службы холодильника.<br>Система менеджмента качества разработки и производства изделий ЗАО "АТЛАНТ"<br>соответствует требованиям СТБ ISO 9001-2009 и зарегистрирована в Реестре |
| Национальной системы подтверждения соответствия РБ под N:BY/112 05.01.002 0014.                                                                                                    |
| 102<br>420<br><b>VENDER</b><br>415<br><b>SOAN</b>                                                                                                    |
| Информация для предјарительного ознако мпения. Одициальной информацией фоготовителя не явлёется                                                                                                    |

*Рисунок 5.* Итоговый вид 3D-объекта книги

В качестве книги было выбрано «Руководство по эксплуатации холодильниковморозильников» производителя «Atlant».

Также реализована возможность закрепления книги на экране в 2D-формате для удобства чтения.

## **Руководство пользователя Android приложения.**

Приложение разработано для системы Android. Итоговый размер приложения составляет 57.0 МБ.

После успешной установки приложения на рабочем столе появится ярлык для запуска приложения, представленный на рисунке 6.

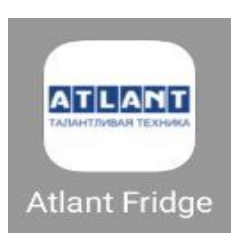

*Рисунок 6.* Ярлык для запуска приложения

При первом запуске приложение запросит доступ к камере устройства. После получения прав доступа к камере приложения готово к работе. При обнаружении таргета приложением в поле действия камеры устройства, на месте этого таргета на экране будет отображён 3D-объект книги.

При запуске приложения на экране появится изображение с камеры устройства. При наведении камеры устройства на таргет, на экране отобразится 3D-объект книги. Таргетом также будет считаться чёрно-белая (и любой другой цветовой гаммы) версия изображения, так приложения реагирует лишь на геометрию объектов, изображённых на таргете, представленных на рисунке 7. Если в поле видимости камеры приложение не находит таргет, то ничего отображено не будет.

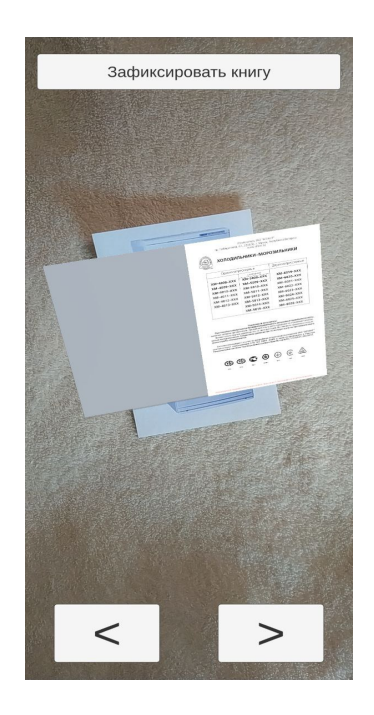

*Рисунок 7.* Отображение 3D-объекта книги при обнаружении приложением таргета

При умеренных отклонениях камеры устройства от нормали к таргету 3D-объект книги не будет пропадать, а в такой же степени отклонится. Тем самым будет соблюдено отношение нормали камеры устройства по отношению к таргету и отображения 3D-объекта по отношению к экрану устройства, представленное на рисунке 8.

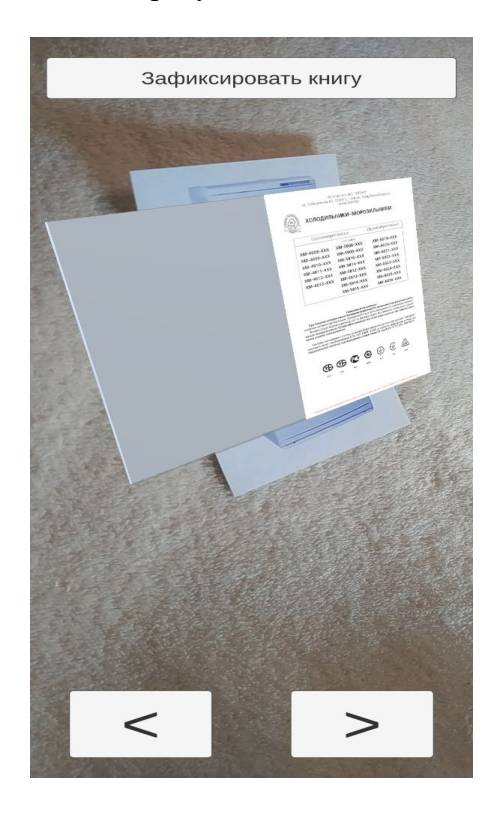

*Рисунок 8.* Отклонение камеры устройства от нормали к таргету

В результате исследования разработано мобильное приложение с дополненной реальностью в Unity на языке C#, которое включает в себя трёхмерную анимацию книгиинструкции.

## **Заключение.**

В заключении статьи хотется подчеркнуть, что приложения для демонстрации данных в виде виртуальных 3D-объектов с дополненной реальностью представляют собой мощный инструмент для визуализации и анализа данных. Проанализированы различные технологии создания дополненной реальности, основанные на маркерах и без маркеров, и сформированы требования к позе слежения для мобильных устройств.

Кроме того, разработан прототип приложения для демонстрации данных в виде виртуальных 3D-объектов с дополненной реальностью, используя маркерную технологию. Созданное приложение предоставляет возможность визуализации данных в удобном и интерактивном формате, а также может быть использовано для образовательных и научных целей.

Таким образом, работа демонстрирует перспективность использования технологий дополненной реальности для визуализации данных и создания новых приложений в области образования, науки и бизнеса.

[2] Понятия виртуальной, дополненной и смешанной реальности [Электронный ресурс]. URL: https://studfile.net/preview/16387411/page:10/ (Дата обращения: 21.03.2022).

[3] Маркеры и их роль в технологии дополненной реальности для мобильных устройств на примере фреймворка Vuforia [Электронный ресурс]. URL: https://science-engineering.ru/ru/article/view?id=1340 (Дата обращения: 21.03.2022).

[4] Мальчиков, С. Ю. Разработка оболочки для прохождения тестирования на языке java / С. Ю. Мальчиков, А. И. Калько // Проблемы развития регионов в условиях модернизации экономики, общества и образования : Сборник трудов IV Международной научно-практической конференции, Балаково, 05 апреля 2018 года. – Балаково: Национальный исследовательский ядерный университет "МИФИ", 2018. – С. 68-71.

[5] Мазур, С. А. Разработка приложения SQUARES для развития памяти / С. А. Мазур, С. Н. Шапутько, А. И. Калько // Содружество наук. Барановичи-2019 : материалы XV Междунар. науч.-практ. конф. молодых исследователей, Барановичи, 16 мая 2019 г. : в 2 ч. / М-во образования Респ. Беларусь, Баранович. гос. ун-т, Студенч. науч. о-во БарГУ ; [редкол. : В. В. Климук (гл. ред.) и др.]. – Барановичи, 2019. – Ч. 1. – С. 77–78.

## **AN APPLICATION FOR DEMONSTRATING DATA IN THE FORM OF VIRTUAL 3D OBJECTS WITH AUGMENTED REALITY**

*A.I. Kalko*

*O.D. Khadarovich*

*Senior Lecturer of the Department of IT and FM at BarSU, Master of Computer Science and Computer Engineering*

*3rd year student BarSU,*

*Department of Information Technologies and Physical and Mathematical Disciplines Faculty of Engineering Baranavichy State University, Republic of Belarus E-mail: lexa170594@gmail.com*

**Abstract.** This article analyzes various augmented reality technologies based on marker and markerless methods and describes the requirements for 6DOF pose tracking accuracy for mobile devices. Based on the analysis, an application for demonstrating data in the form of virtual 3D objects with augmented reality has been developed, which takes into account all the aforementioned requirements and uses marker-based technologies to achieve the best accuracy of displaying virtual objects in the real world. The presented application allows users to easily interact with 3D objects, obtain additional information about objects and scenes, and overall enhance their experience of interacting with the real world.

**Keywords**: Augmented reality, virtual 3D objects, marker-based technologies, mobile devices.